# **GESTIONE ONLINE ANAGRAFICA SOCI**

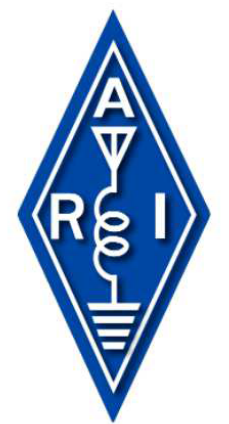

Max Laconca, IK8LOV

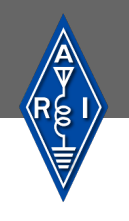

## **NOTE INTRODUTTIVE**

La gestione online dell'anagrafica dei soci è un sistema informativo avanzato il cui obiettivo principale è offrire ai soci ARI un'interfaccia web intuitiva, che consenta di visualizzare e aggiornare autonomamente i propri dati anagrafici.

I dati aggiornati telematicamente sono trasferiti nel software gestionale dei soci ARI, impiegato dalla Segreteria Generale.

Gli obiettivi del nuovo sistema sono:

- *dematerializzare* la gestione dei dati anagrafici dei soci, semplificando le procedure e riducendo i costi di tempo e i rischi di errore;
- *migliorare l'esperienza utente*, consentendo ai soci di gestire i propri dati in modo autonomo, rapido e semplice.

L'interfaccia è raggiungibile attraverso il sito [www.ari.it](http://www.ari.it/) ed è visibile ai soli soci che abbiano effettuato il login al portale dell'ARI.

L'accesso al pannello di gestione dell'anagrafica avviene mediante la compilazione di alcuni dati identificativi del socio, essenziali per visualizzare le informazioni relative al proprio profilo.

Nel pannello, sono riportati i dati di anagrafica presenti nel gestionale dei soci, impiegato dalla Segreteria Generale. Tutti i campi, ad eccezione della matricola, nominativo, cognome e nome, possono essere direttamente modificati.

Il sistema effettua contestualmente una verifica di compatibilità e coerenza dei dati immessi, come ad esempio il formato dell'indirizzo email, del codice fiscale e della data di scadenza dell'Autorizzazione Generale.

L'aggiornamento si conclude con la raccolta dei dati compilati nel database di sistema che, previo verifica della Segreteria Generale, saranno acquisiti nel gestionale soci.

#### **PANNELLO PRINCIPALE DI ACCESSO AI DATI PERSONALI**

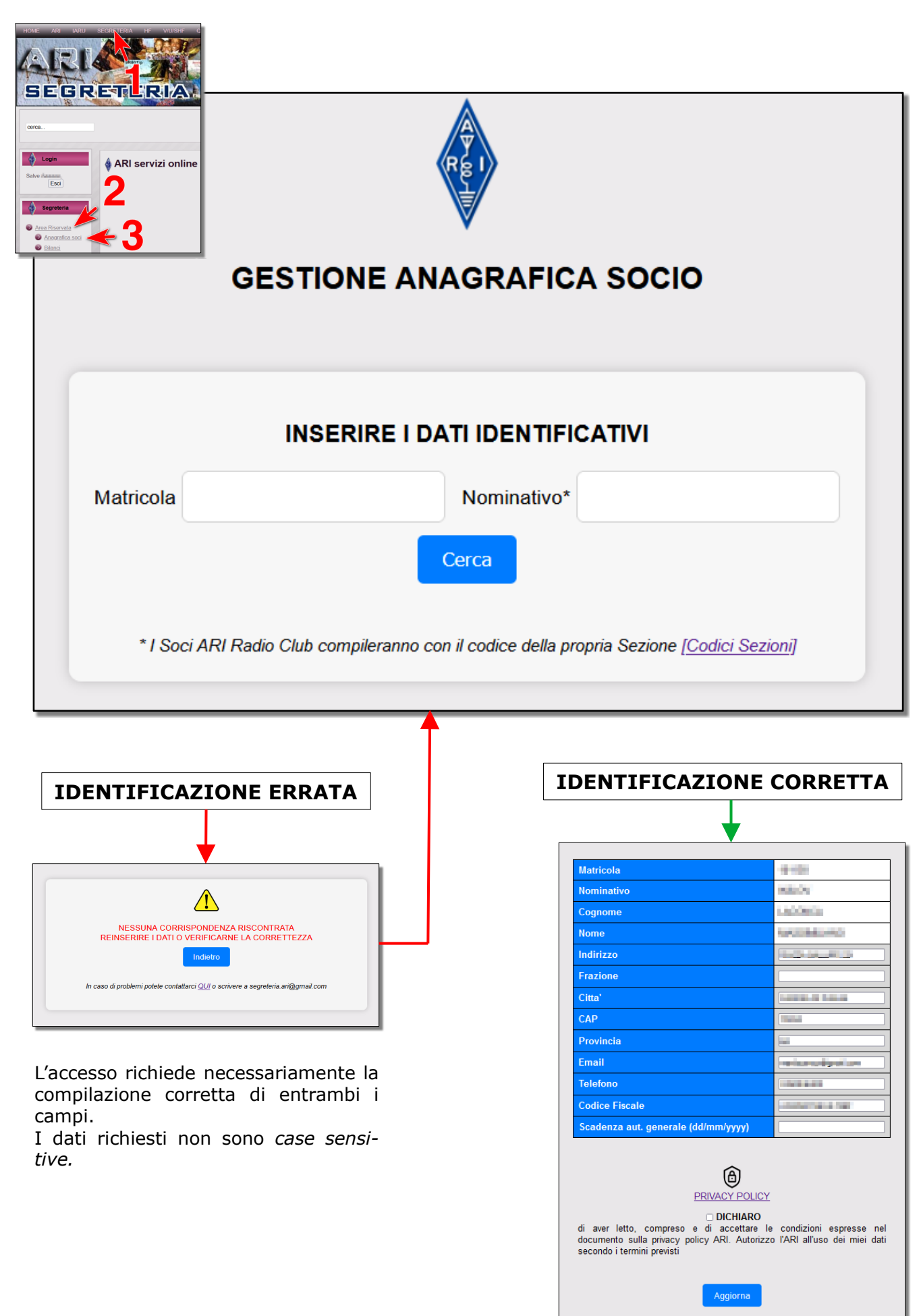

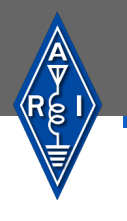

#### **PANNELLO DI AGGIORNAMENTO PER I SOCI NON FAMILIARI O FAMILIARI PRINCIPALI**

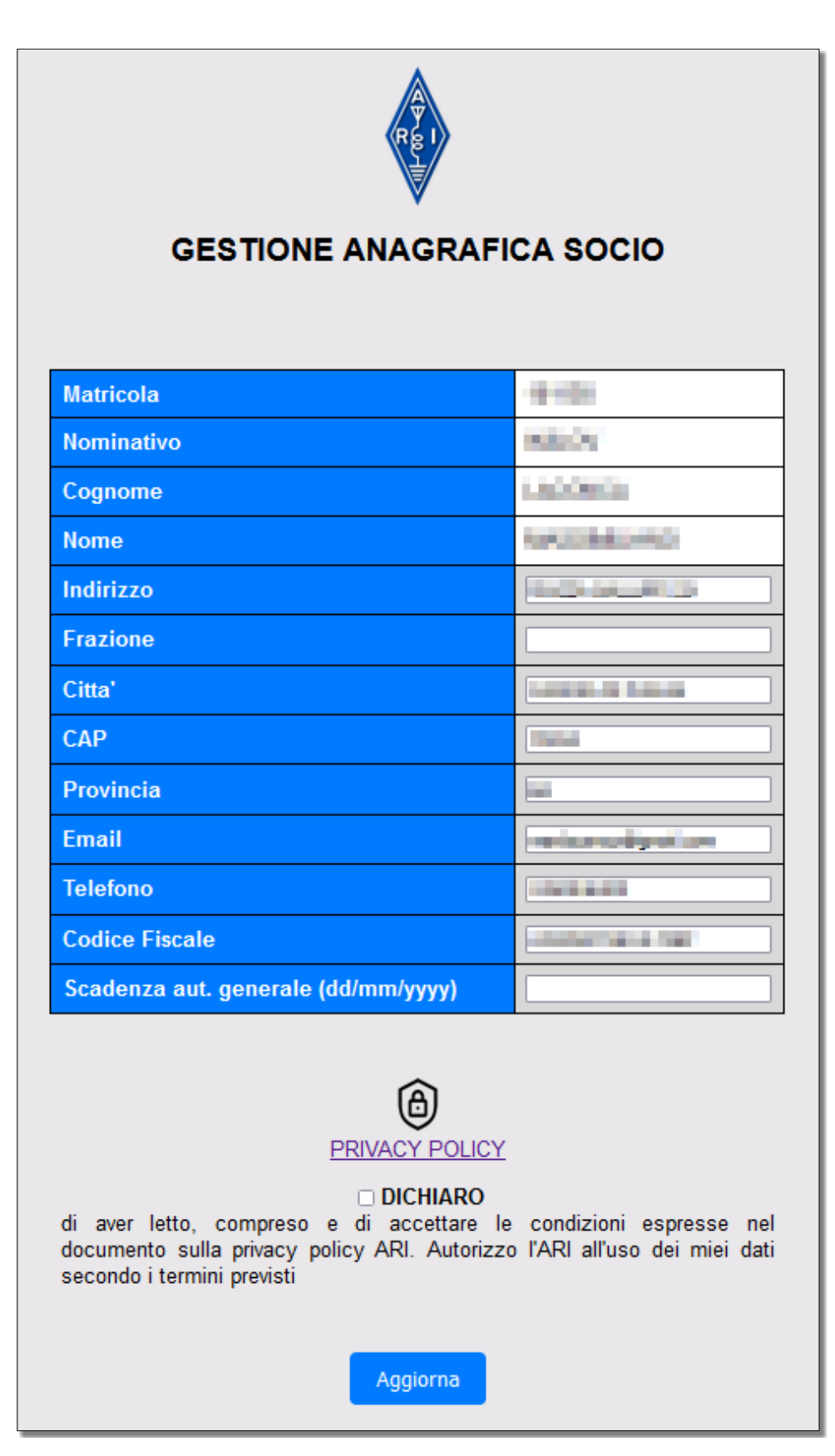

Tutti i campi sono obbligatori, escluso "Frazione".

I dati inseriti sono verificati e formattati dal sistema, che correggerà eventuali usi impropri di maiuscole e minuscole, eliminerà gli spazi non richiesti intorno a ciascun dato e ne verificherà la coerenza formale.

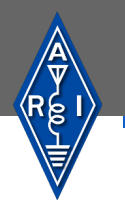

#### **PANNELLO DI AGGIORNAMENTO PER I SOCI FAMILIARI**

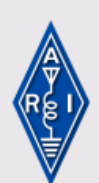

### **GESTIONE ANAGRAFICA SOCIO**

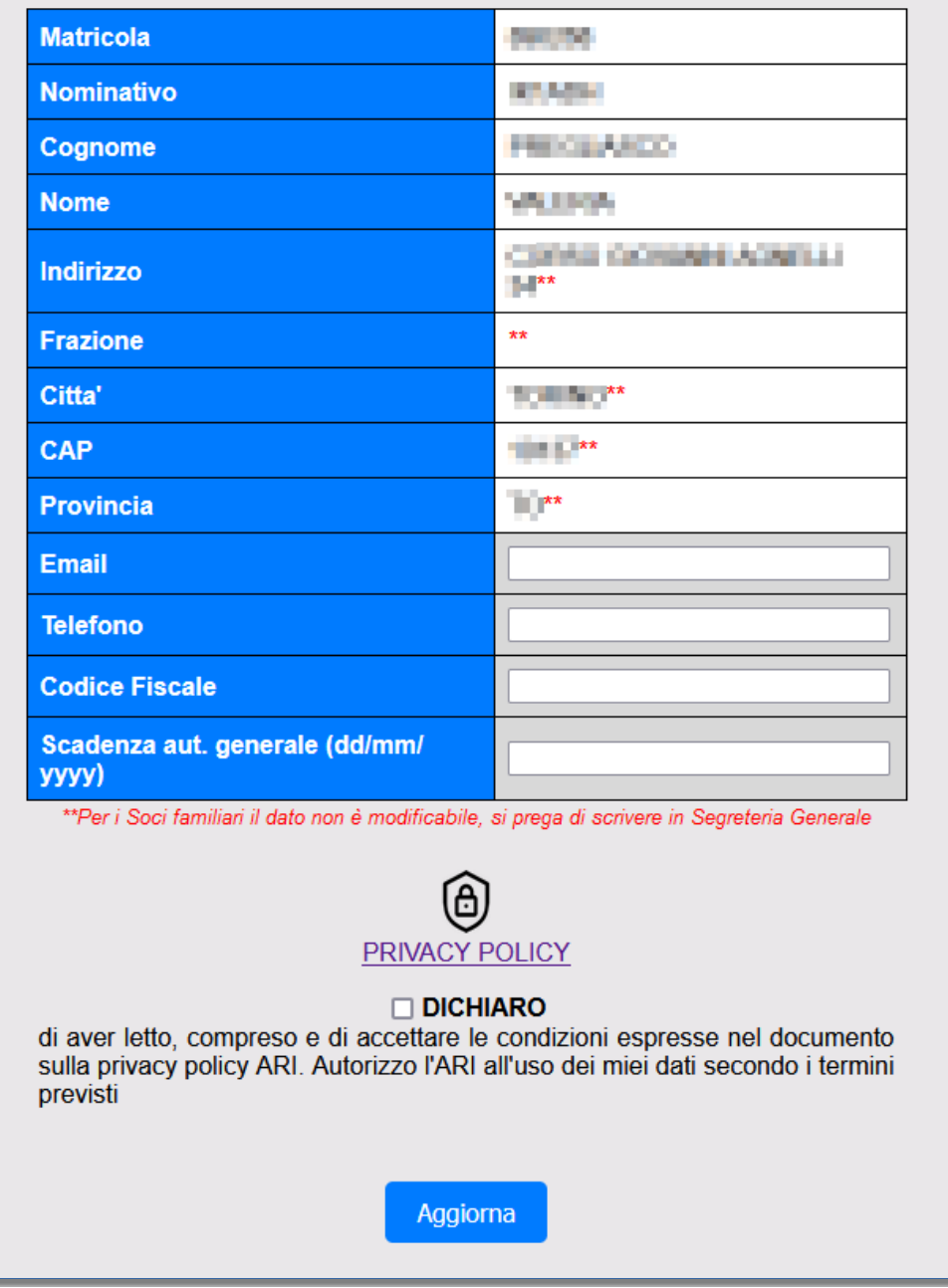

I soci familiari, che non siano *principali*, possono aggiornare un numero limitato di dati. I campi contrassegnati con il doppio asterisco (\*\*) sono aggiornabili solo dal socio familiare *principale*.

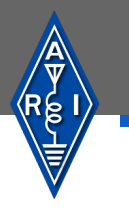

#### **ACCETTAZIONE PRIVACY POLICY E PANNELLO DI RIEPILOGO**

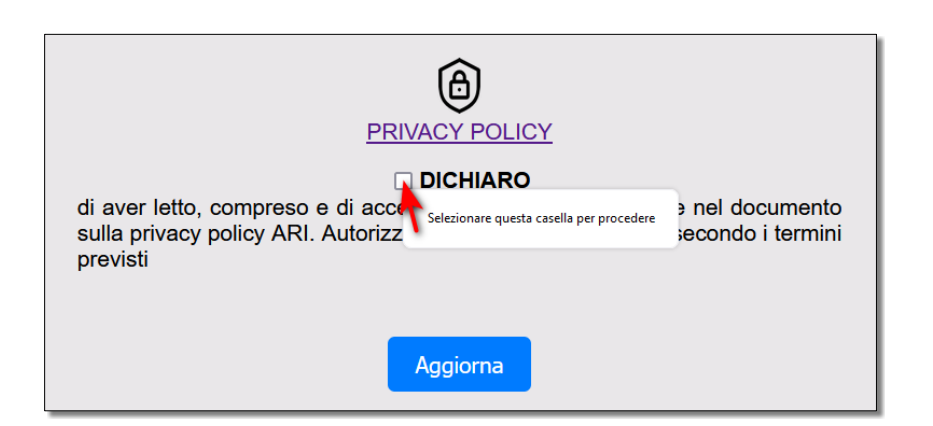

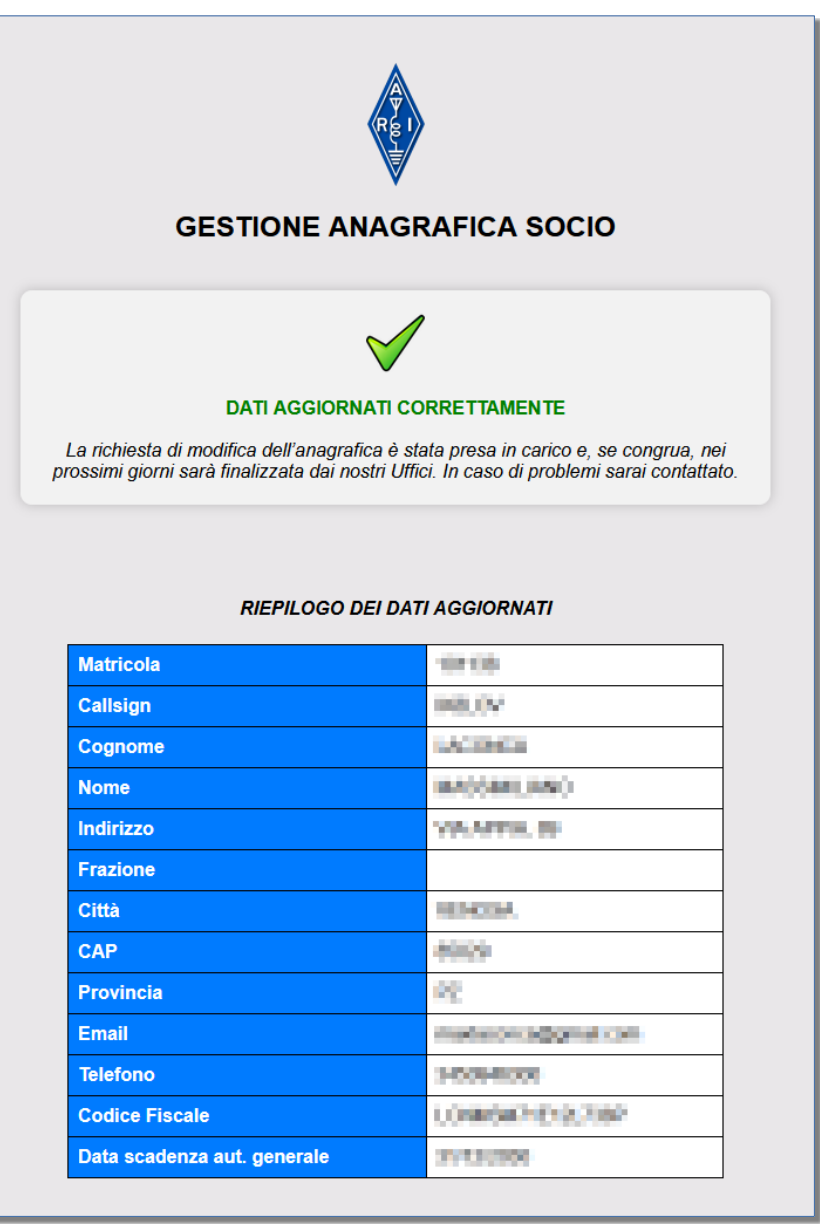

L'aggiornamento si conclude accettando la privacy policy sul trattamento dei dati personali e con la successiva registrazione degli aggiornamenti nel database del sistema, mostrati nel pannello di riepilogo finale.

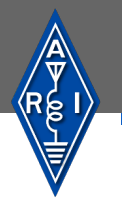

#### **ADDENDA: ESEMPI DI SEGNALAZIONE DI DATI CON FORMATO NON ATTESO**

#### **Formato indirizzo email non corretto**

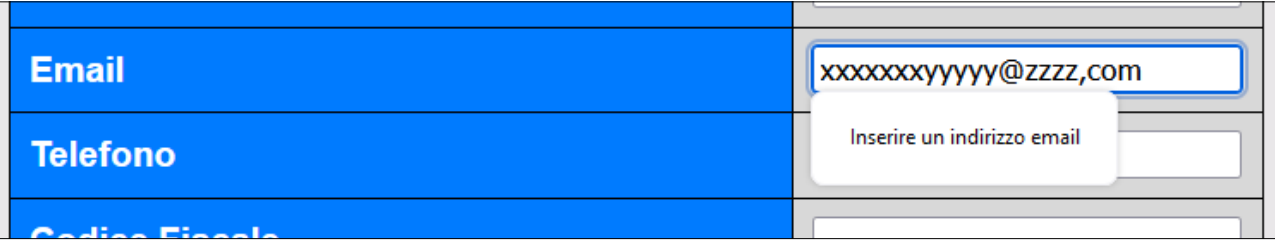

E' ammesso un solo indirizzo di posta elettronica

#### **Formato numero telefonico non corretto**

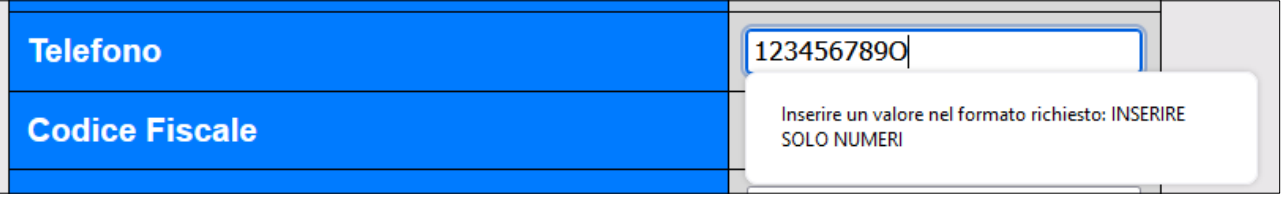

N.B. E' ammesso un solo recapito telefonico. In caso sia necessario inserire il prefisso internazionale, sostituire al "+" le cifre 00

#### **Formato codice fiscale non corretto**

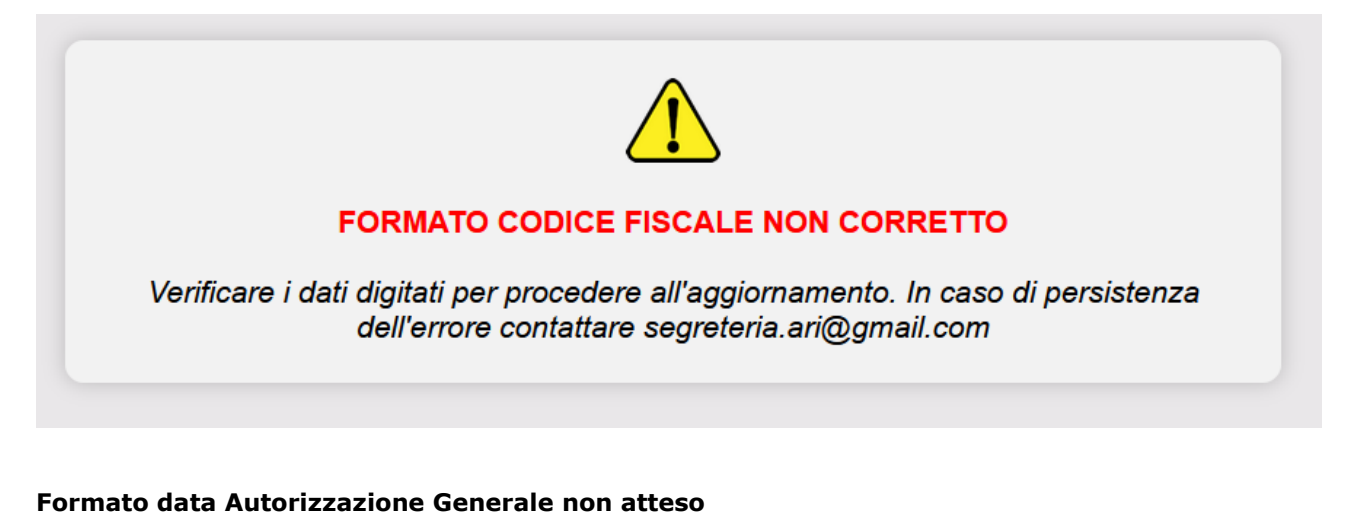

FORMATO DATA DI SCADENZA AUT. GENERALE NON CORRETTO Verificare i dati digitati per procedere all'aggiornamento. In caso di persistenza dell'errore contattare segreteria.ari@gmail.com